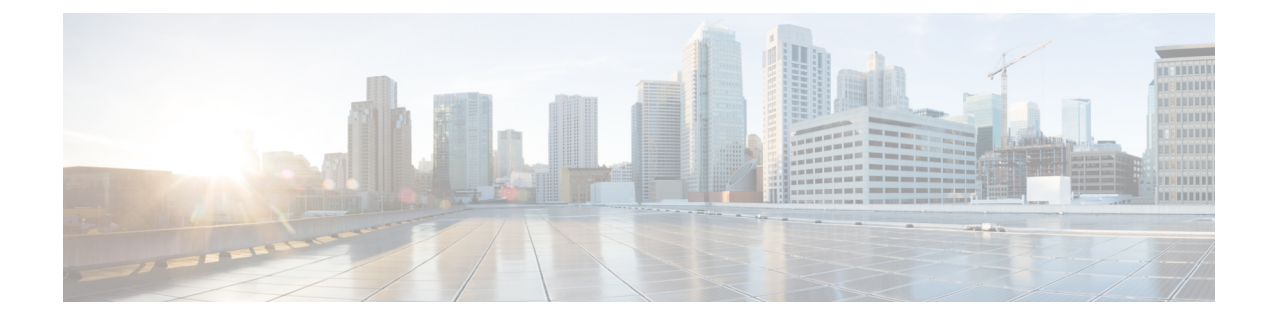

# **Agent Activity in Cisco Webex Contact Center for Zendesk**

- Receive an Inbound Call in Cisco Webex Contact Center for [Zendesk,](#page-0-0) on page 1
- Place an [Outbound](#page-1-0) Call in Cisco Webex Contact Center for Zendesk, on page 2

### <span id="page-0-0"></span>**Receive an Inbound Call in Cisco Webex Contact Center for Zendesk**

To access Cisco Webex Contact Center and receive a call:

### **Procedure**

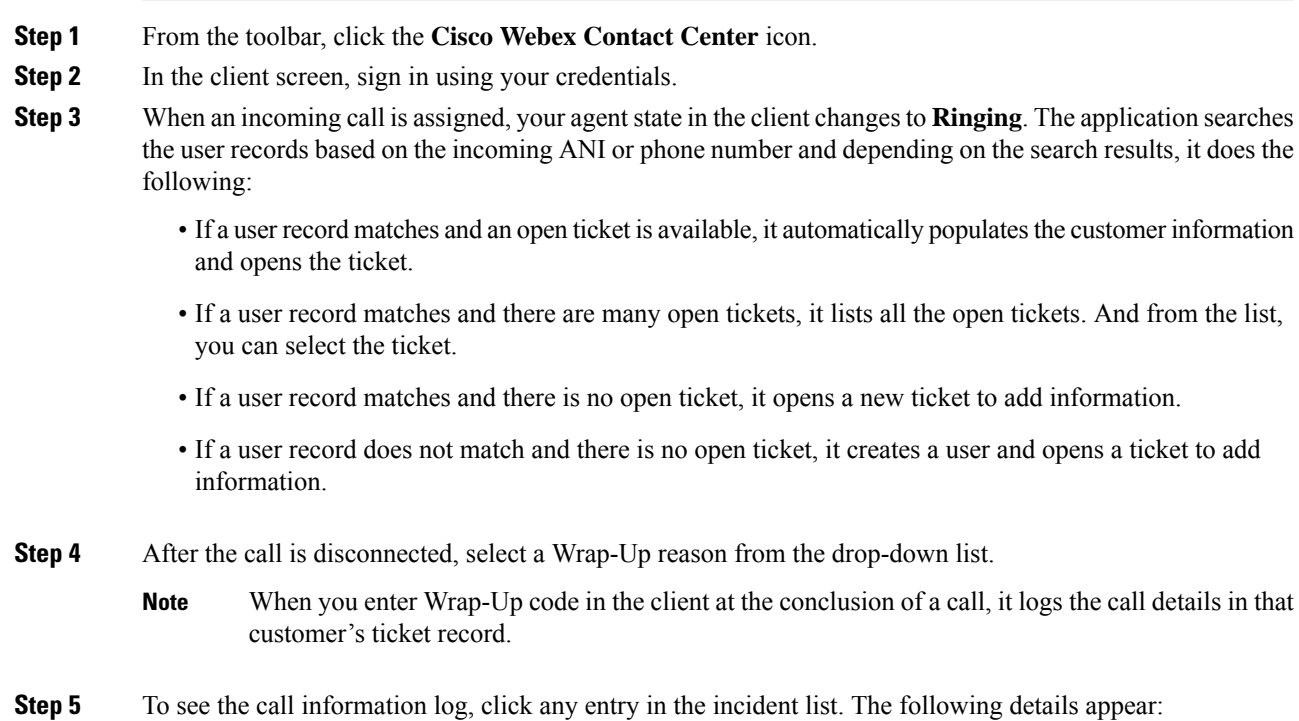

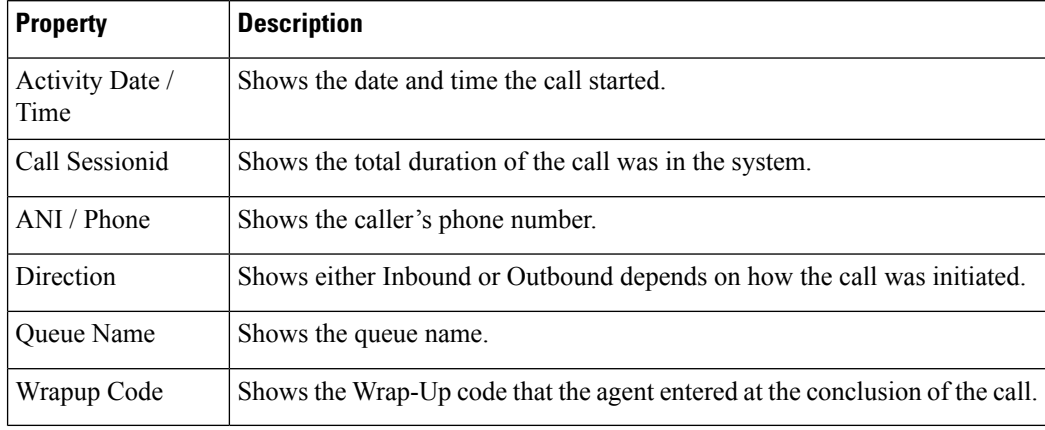

#### **Table 1: Call Activity Properties**

## <span id="page-1-0"></span>**Place an Outbound Call in Cisco Webex Contact Center for Zendesk**

To place an Outbound Call:

#### **Procedure**

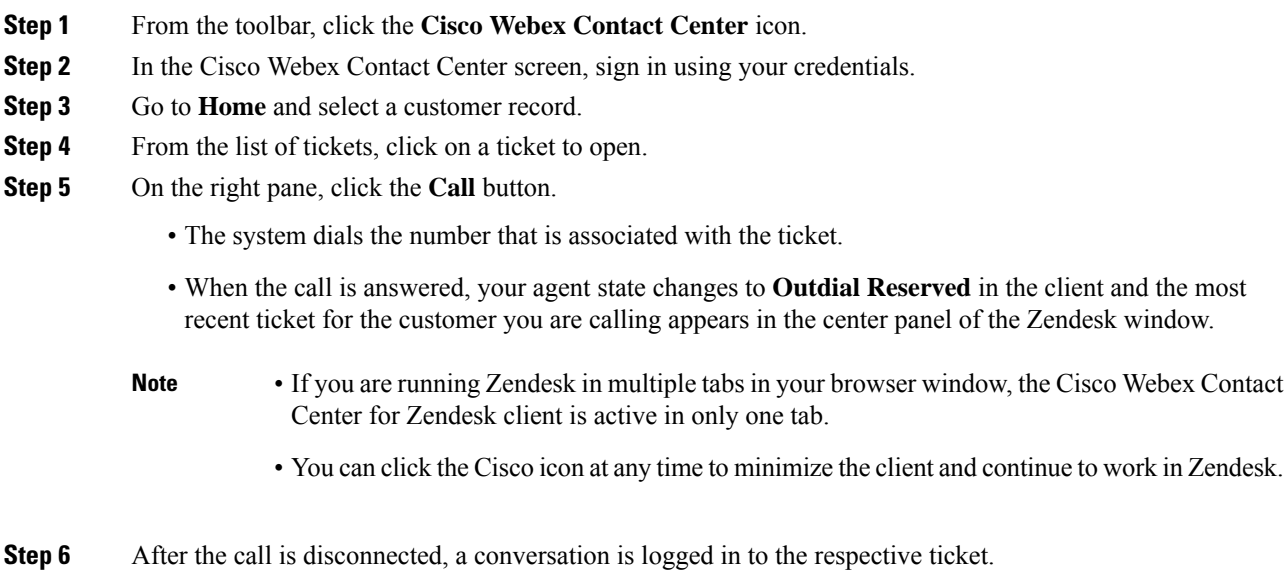